# **PyTest Action**

⊕

The PyTest action in Continua is a wrapper around the pytest.exe command line. If you're having trouble using the PyTest action, please refer to the [Command Line Reference](https://docs.pytest.org/en/latest/usage.html).

PyTest action is a test framework for Python applications and libraries.

# PyTest

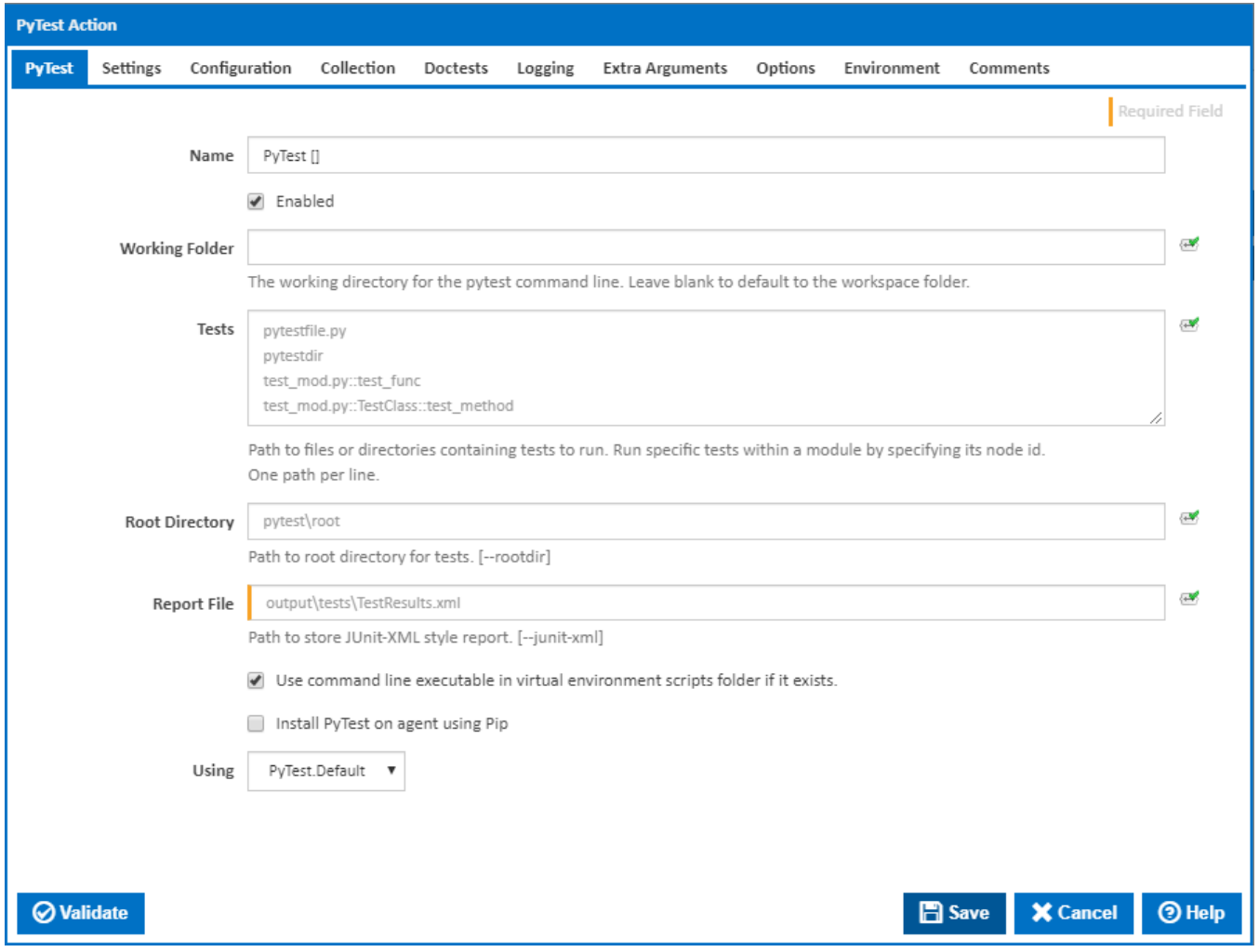

### **Working Folder**

The working directory for the pip command line. Leave blank to default to the workspace folder.

### **Tests**

the paths to files or directories containing tests to run. Run specific tests within a module by specifying its node id. One path per line.

### **Root Directory**

Install packages from the given requirements files. One file path per line. [--requirement]

#### **Output Directory**

The path to the root directory for tests. [--rootdir]

### **Report File**

The path to store JUnit-XML style report. [--junit-xml]

#### **Use command line executable in virtual environment scripts folder if it exists.**

If this is ticked and exists, the pytest executable in the virtual environment scripts folder will be used instead.

#### **Install PyTest on agent using Pip**

If this is ticked, PyTest is installed on the agent using Pip. A new tab appears for entering Pip settings.

#### **Using**

The Using drop down is populated by any property collector properties whose namespace matches the pattern defined by the PyTest action. The pattern for this action is  $\sqrt{PyTest}\ldots$ <sup>\*</sup>. The default property collector searches the environment path for "pytest.exe".

If you create a property collector for this action, make sure you select the **Path Finder PlugIn** type and give it a name that will match the pattern above in blue. Example names listed [here,](https://wiki.finalbuilder.com/display/continua/Property+Collectors#PropertyCollectors-Actions.2) search the table's Plugin column for "**PyTest**".

For more in-depth explanations on property collectors see [Property Collectors.](http://wiki.finalbuilder.com/display/continua/Property+Collectors)

Alternatively, you can select the **Custom** option from the Using drop down list and specify a path in the resulting input field that will be displayed. Please read Why it's a good idea to use a property collector before using this option.

# Pip

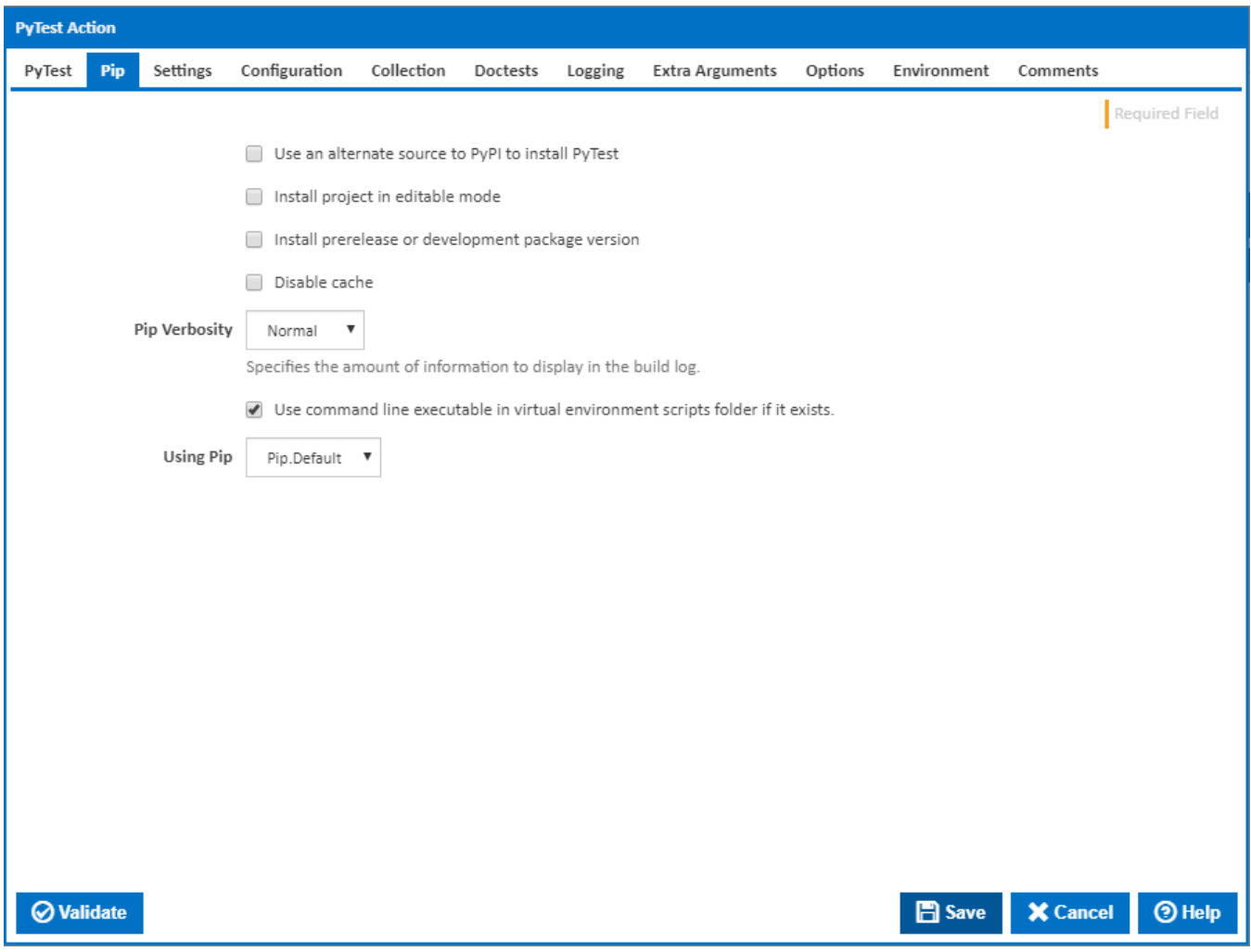

### **Use an alternate source to PyPI to install PyTest**

If this is ticked, PyPI is not used as a source to install PyTest.

**Package Source**

The PyTest package source to use for the install.

#### **Install project in editable mode**

If this is ticked, the project is installed in editable mode.

#### **Source Directory**

Visible only if the checkbox '**Install project in editable mode**' is ticked.

The directory to check out editable projects into. The default in a virtualenv is "<venv path>\src". The default for global installs is "<current dir>\src".

#### **Install pre-release or development package version**

If this is ticked, pip will also find pre-release and development versions. By default, pip only finds stable versions. [--pre]

#### **Disable cache**

If this is ticked, the cache is disabled. [--no-cache-dir]

#### **Pip Verbosity**

The amount of information detail to display in the build log. [-qqq | -qq | -q | -v]

#### **Use command line executable in virtual environment scripts folder if it exists.**

If this is ticked and exists, the pip executable in the virtual environment scripts folder will be used instead.

#### **Using Pip**

The Using drop down is populated by any property collector properties whose namespace matches the pattern defined by the Pip Install action. The pattern for this action is  $\langle Pip\rangle$ ...\*. The default property collector searches the environment path for "pip.exe".

If you create a property collector for this action, make sure you select the **Path Finder PlugIn** type and give it a name that will match the pattern above in blue. Example names listed [here,](https://wiki.finalbuilder.com/display/continua/Property+Collectors#PropertyCollectors-Actions.2) search the table's Plugin column for "**Pip**".

For more in-depth explanations on property collectors see [Property Collectors.](http://wiki.finalbuilder.com/display/continua/Property+Collectors)

Alternatively, you can select the **Custom** option from the Using drop down list and specify a path in the resulting input field that will be displayed. Please read Why it's a good idea to use a property collector before using this option.

**Settings** 

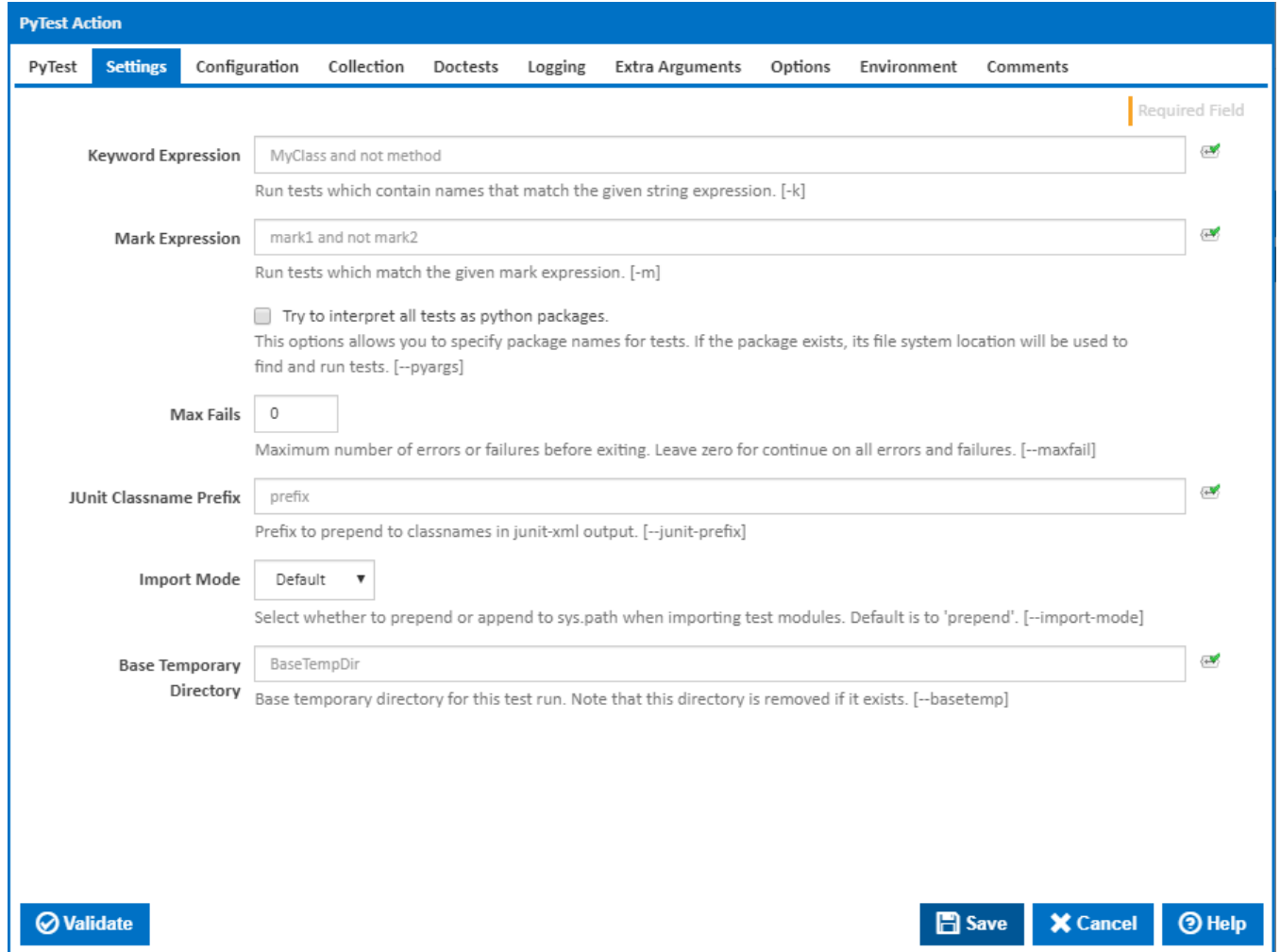

### **Keyword Expression**

Run tests which contain names that match the given string expression. [-k]

### **Mark Expression**

Run tests which match the given mark expression. [-m]

### **Try to interpret all tests as python packages**

This options allows you to specify package names for tests. If the package exists, its file system location will be used to find and run tests. [--pyargs]

### **Max Fails**

Maximum number of errors or failures before exiting. Leave zero for continue on all errors and failures. [--maxfail]

#### **JUnit Classname Prefix**

Prefix to prepend to classnames in junit-xml output. [--junit-prefix]

#### **Import Mode**

Select whether to prepend or append to sys.path when importing test modules. Default is to 'prepend'. [--import-mode]

### **Base Temporary Directory**

The base temporary directory for this test run. Note that this directory is removed if it exists. [--basetemp]

# **Configuration**

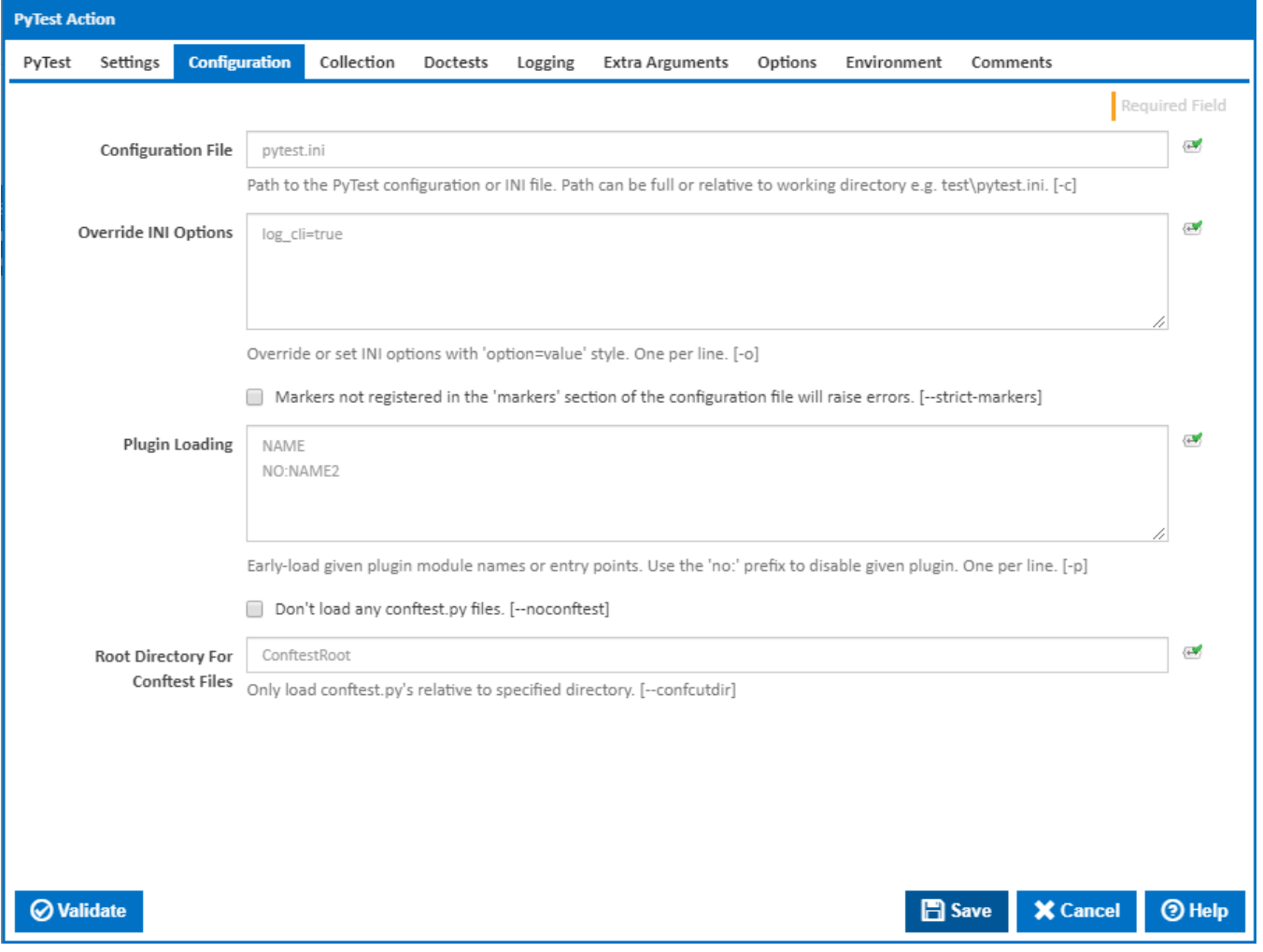

### **Configuration File**

The path to the PyTest configuration or INI file. Path can be full or relative to working directory e.g. test\pytest.ini. [-c]

### **Override INI Options**

Override or set INI options with 'option=value' style. One per line. [-o]

### **Markers not registered in the 'markers' section of the configuration file will raise errors.**

If this is ticked, markers not registered in the 'markers' section of the configuration file will raise errors. [--strict-markers]

### **Plugin Loading**

The path to the alternate CA bundle. [-cert]

### **Don't load any conftest.py files**

If this is ticked, no conftest.py files are loaded. [--noconftest]

### **Root Directory For Conftest Files**

Visible only if the checkbox '**Don't load any conftest.py files**' is NOT ticked.

Only load conftest.py's relative to specified directory. [–confcutdir]

# **Collection**

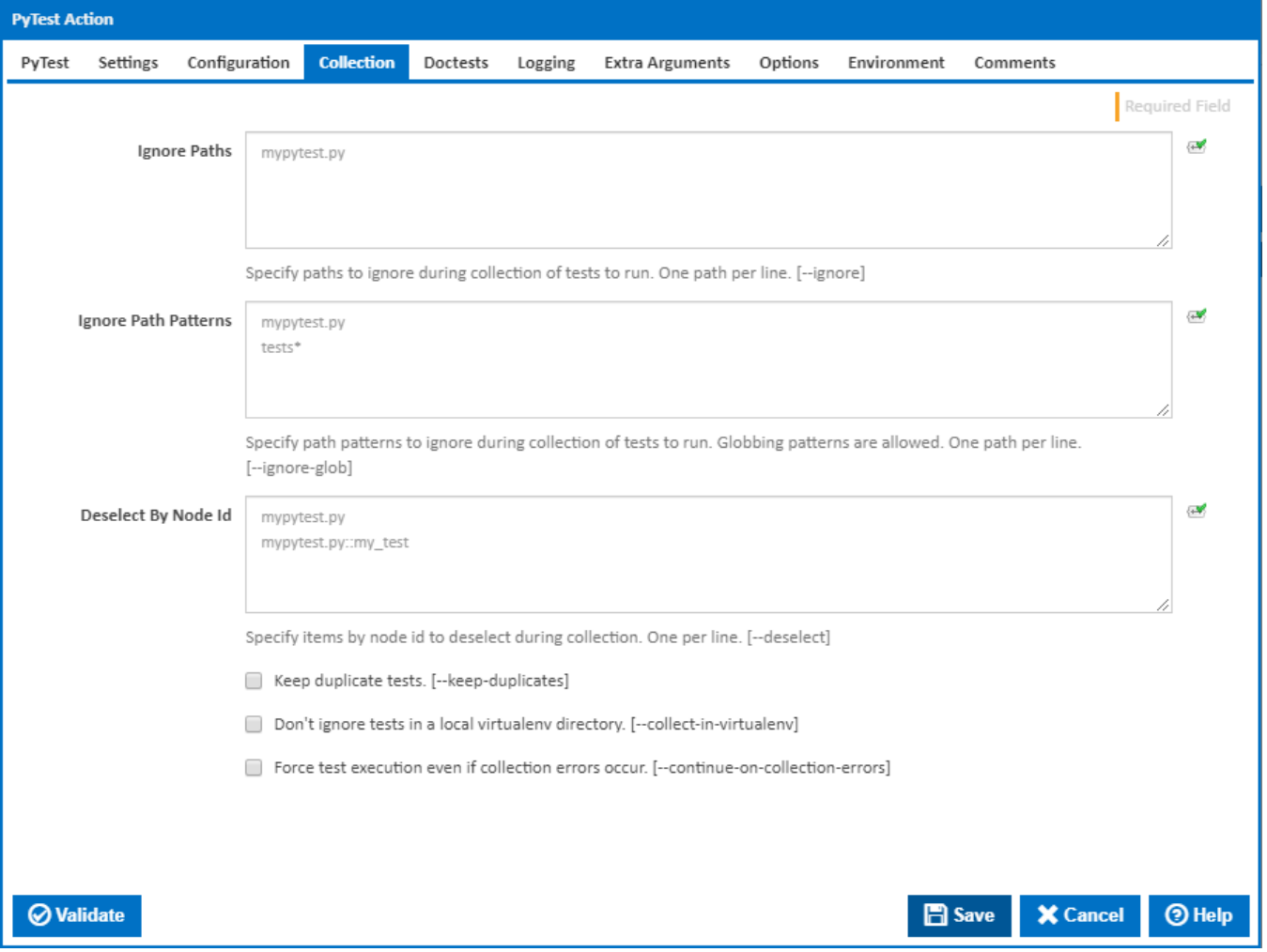

### **Ignore Paths**

Specify paths to ignore during collection of tests to run. One path per line. [--ignore]

### **Ignore Path Patterns**

Specify path patterns to ignore during collection of tests to run. Globbing patterns are allowed. One path per line. [--ignore-glob]

### **Deselect By Node Id**

Specify items by node id to deselect during collection. One per line. [--deselect]

### **keep duplicate tests.**

If this is ticked, tests are collected even if they are duplicates. [--keep-duplicates]

### **Don't ignore tests in a local virtualenv directory.**

If this is ticked, tests in a local virtualenv directory are collected. [--collect-in-virtualenv]

### **Force test execution even if collection errors occur.**

If this is ticked, tests are executed even if collection errors occur. [--continue-collection-errors]

## **Doctests**

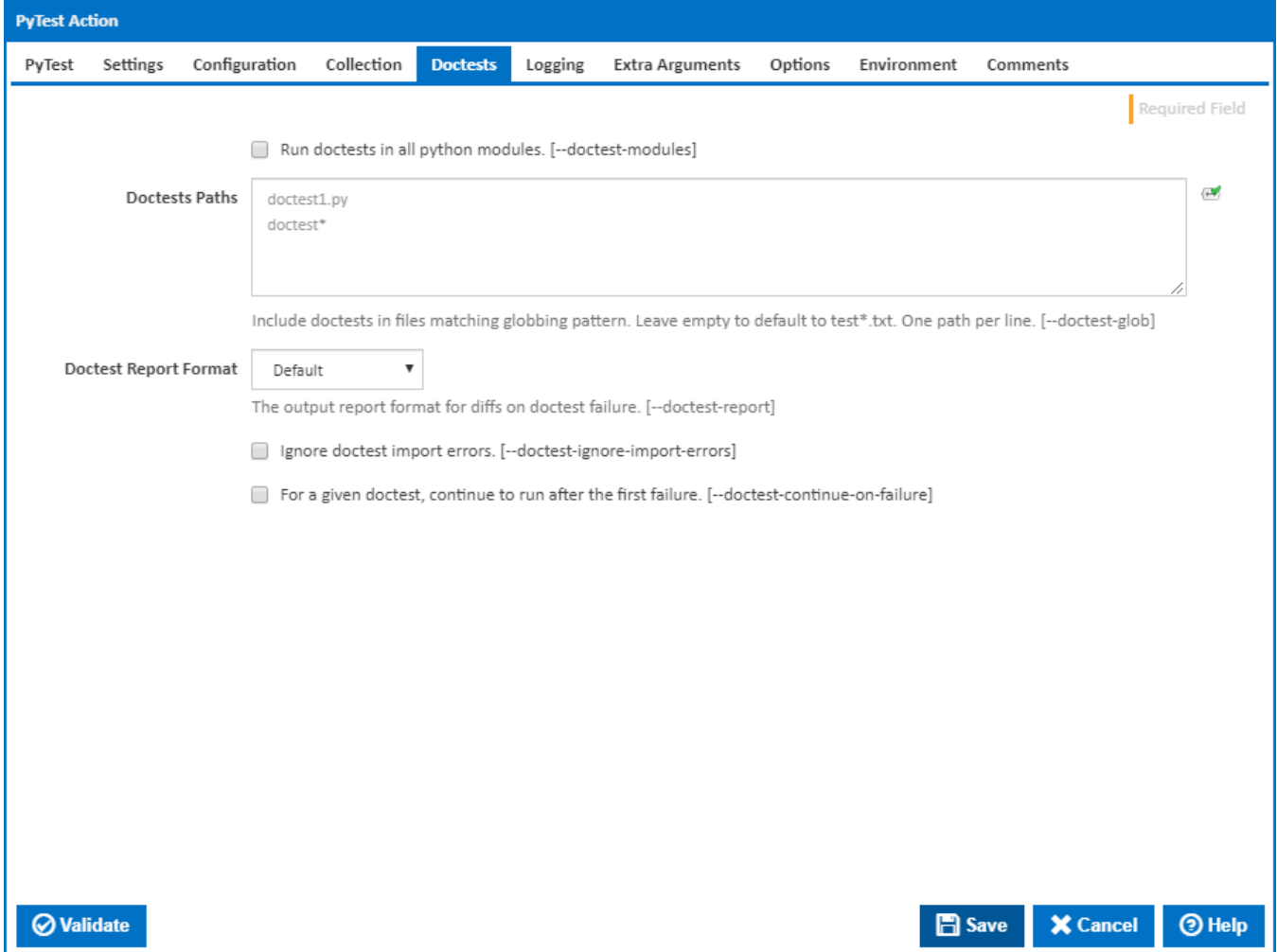

### **Run doctests in all python modules.**

If this is ticked, doctests are run in all python (.py) modules [--doctest-modules]

### **Doctests Paths**

Include doctests in files matching globbing pattern. Leave empty to default to test\*.txt. One path per line. [--doctest-glob]

### **Doctest Report Format**

The output report format for diffs on doctest failure. [--doctest-report]

### **Ignore doctest import errors.**

If this is ticked, doctest import errors are ignored. [--doctest-ignore-import-errors]

### **For a given doctest, continue to run after the first failure.**

If this is ticked, continue to run after the first failure for a given doctest. [--doctest-continue-on-failure]

# Logging

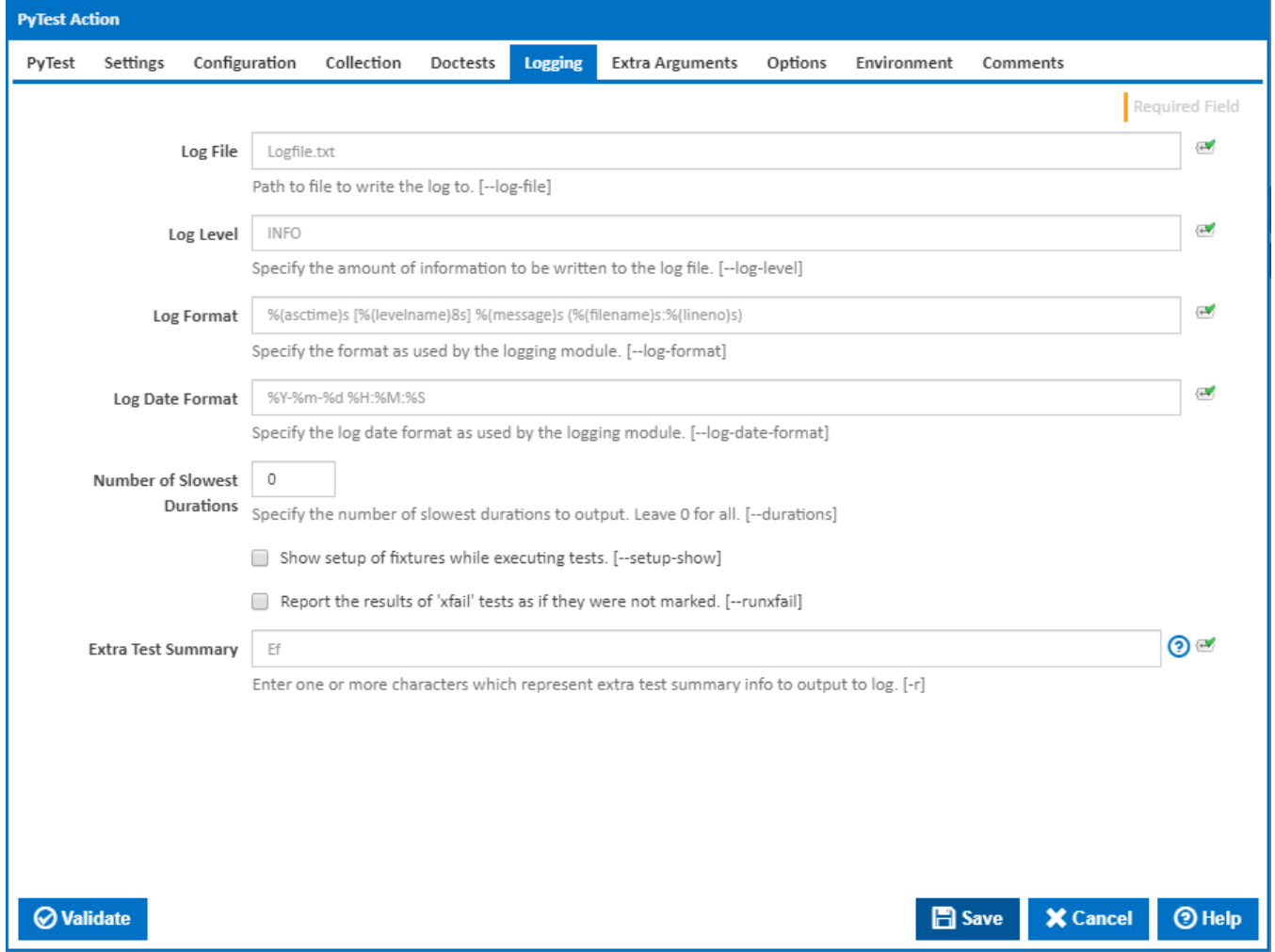

### **Log File**

The path to the file to write the log to. [--log-file]

### **Log Level**

Specify the amount of information to be written to the log file. [--log-level]

### **Log Format**

Specify the format as used by the logging module. [--log-format]

### **Log Date Format**

Specify the log date format as used by the logging module. [--log-date-format]

### **Number of Slowest Durations**

Specify the number of slowest durations to output. Leave 0 for all. [--durations]

### **Show setup of fixtures while executing tests.**

If this is ticked, the setup of fixtures is shown wile executing tests. [--setup-show]

### **Report the results of 'xfail' tests as if they were not marked.**

If this is ticked, the results of 'xfail' tests are reported as if they were not marked. [--runxfail]

### **Extra Test Summary**

Enter one or more characters which represent extra test summary info to output to log. [-r]

- **f** failed
- **E** error
- **s** skipped
- **x** xfailed
- **X** xpassed
- **p** passed
- **P** passed with output **a** - all except passed (p) and passed with output (P)
- **A** all

# Extra Arguments

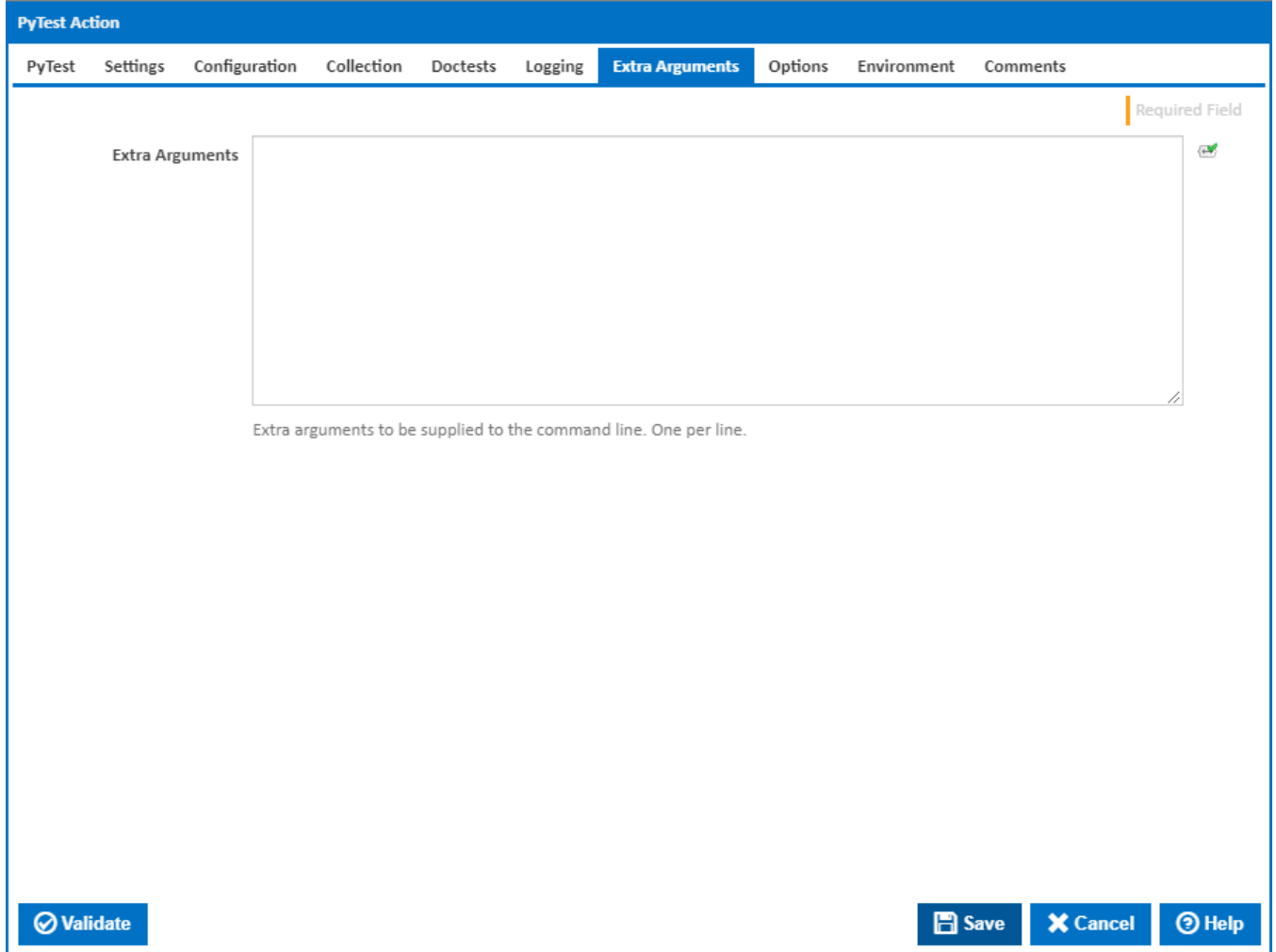

### **Extra Arguments**

Extra arguments to be supplied to the command line. One per line.

**Options** 

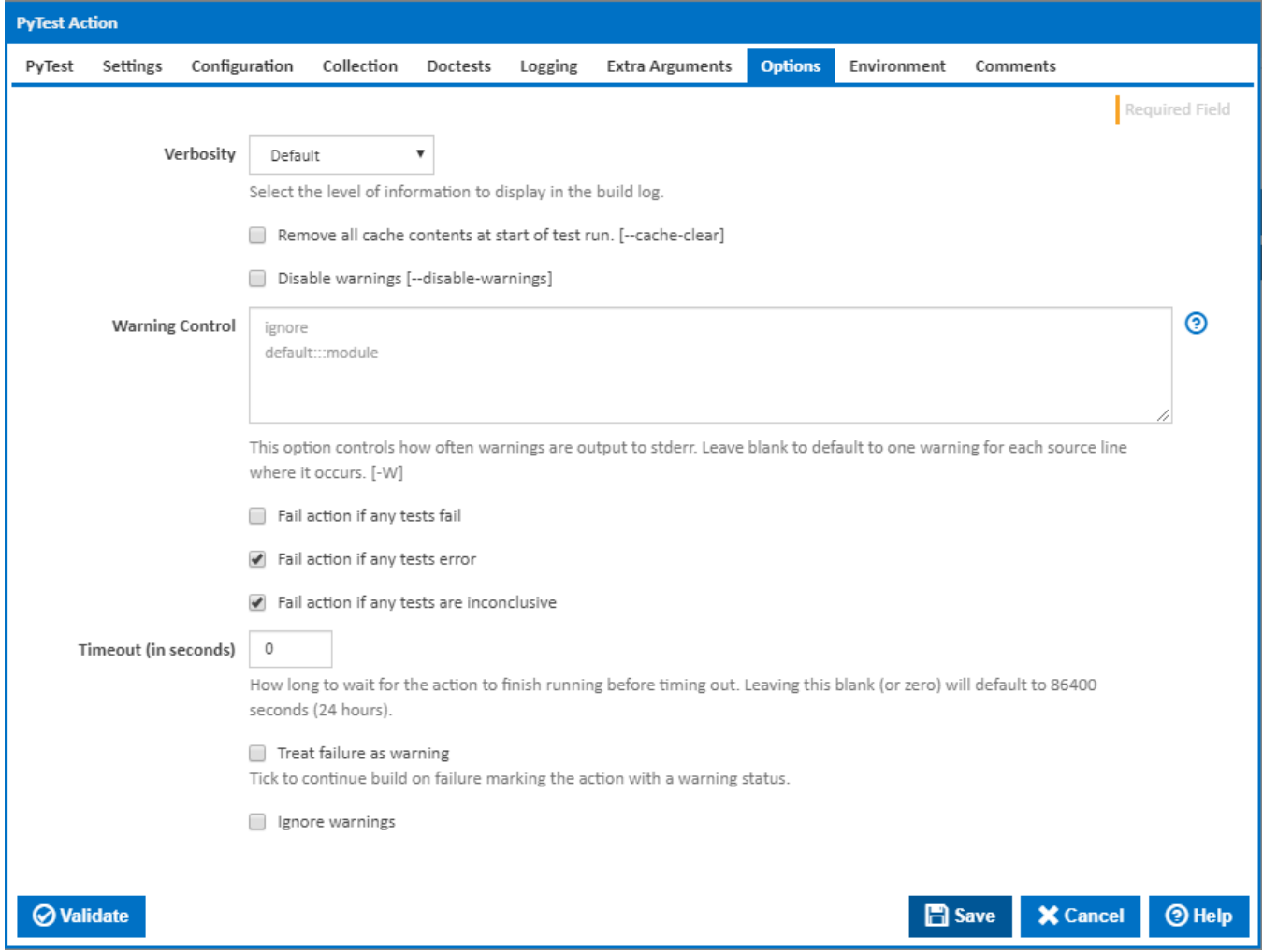

#### **Verbosity**

The amount of information detail to display in the build log.  $[-q] - v$  -vl

#### **Remove all cache contents at start of test run.**

If this is ticked, all cache contents are removed at the start of the test run.

#### **Disable warnings.**

If this is ticked, warnings are disabled. [–disable-warnings]

#### **Warning Control**

This option controls how often warnings are output to stderr. Leave blank to default to one warning for each source line where it occurs. [-W]

Multiple options may be given; when a warning matches more than one option, the action for the last matching option is performed. Invalid options are ignored (though, a warning message is printed about invalid options when the first warning is issued).

The simplest form of argument is one of the following action strings:

- **ignore** Ignore all warnings
- **default** Explicitly request the default behaviour (printing each warning once per source line)
- **all** Print a warning each time it occurs (this may generate many messages if a warning is triggered repeatedly for the same source line, such as inside a loop)
- **module** Print each warning only the first time it occurs in each module
- **once** Print each warning only the first time it occurs in the program.
- **error** Raise an exception instead of printing a warning message.

The full form of argument is: action:message:category:module:line

For more information, please refer to the warnings module in the [python documentation](https://docs.python.org/3.7/library/warnings.html#module-warnings).

### **Fail action if any tests fail**

Tick this to cause the build to fail if any tests fail.

#### **Fail action if any tests error**

Tick this to cause the build to fail if an error occurred while running any test.

### **Fail action if any tests are inconclusive**

Tick this to cause the build to fail if any tests are inconclusive.

#### **Timeout (in seconds)**

How long to wait for the action to finish running before timing out. Leaving this blank (or zero) will default to 86400 seconds (24 hours).

#### **Treat failure as warning**

Tick to continue build on failure marking the action with a warning status.

#### **Ignore warnings**

If this is ticked, any warnings logged will not mark the action with a warning status.

# **Environment**

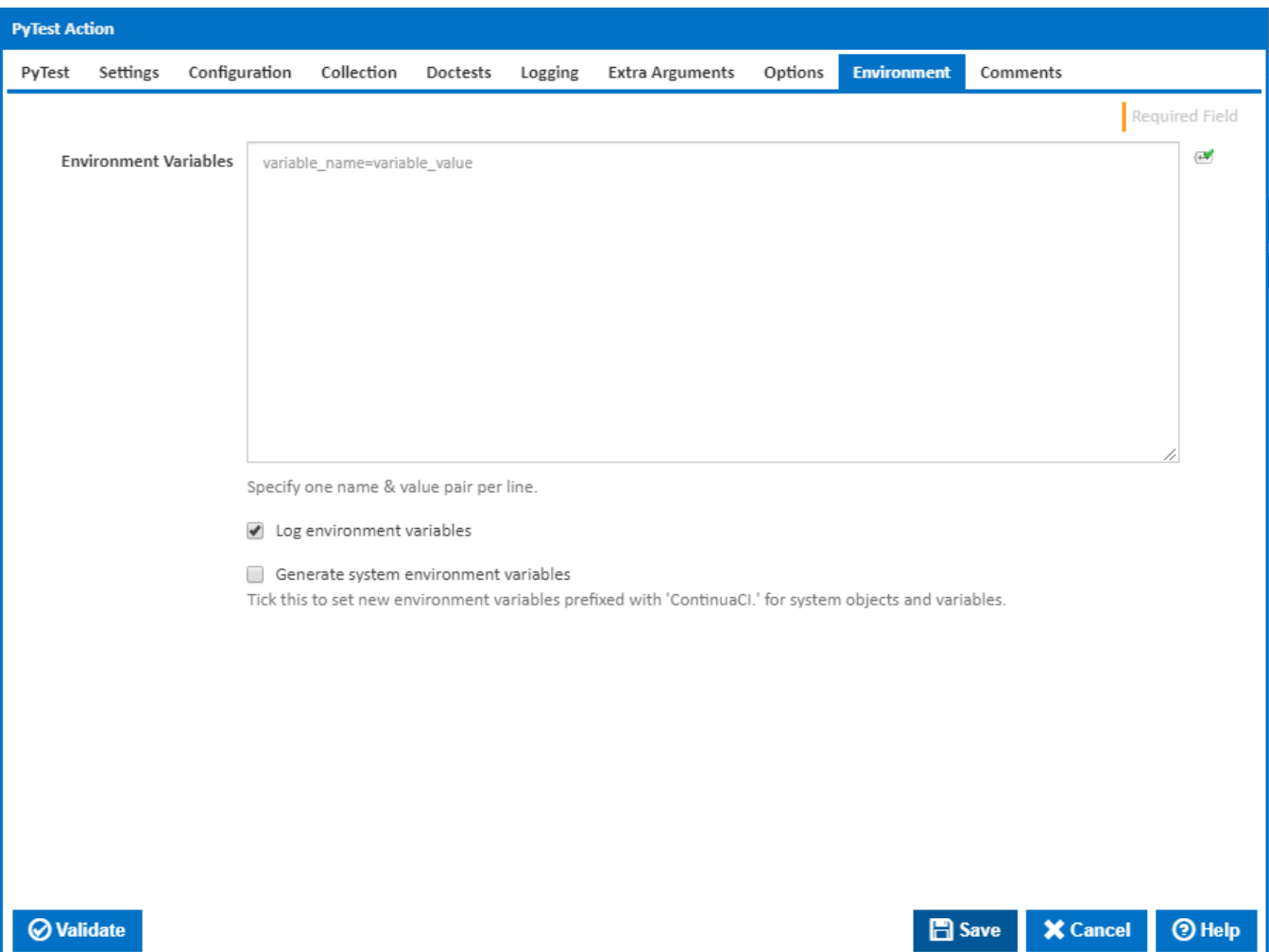

#### **Environment Variables**

Multiple environment variables can be defined - one per line. These are set before the command line is run.

### **Log environment variables**

If this is ticked, environment variable values are written to the build log.

### **Generate system environment variables**

Tick this checkbox to set up a list of new environment variables prefixed with 'ContinuaCI.' for all current system expression objects and variables.

### **Mask sensitive variable values in system environment variables**

This checkbox is visible only if the '**Generate system environment variables**' checkbox is ticked.

If this is ticked, the values of any variables marked as sensitive will be masked with \*\*\*\* when setting system environment variables. Clear this to expose the values.